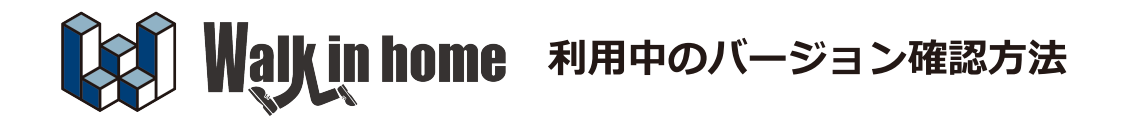

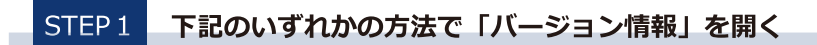

## ◆ 物件一覧画面から確認する場合

「ツールバー」→「その他」→「バージョン情報」を選択します。

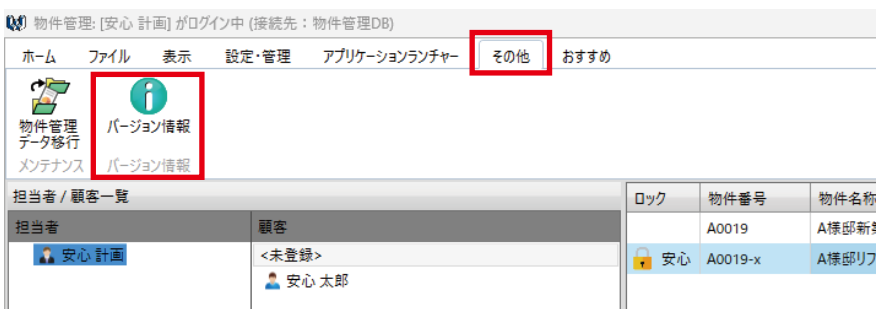

## ◆ 物件入力画面から確認する場合

「ツールバー」→「バージョン情報」→「バージョン情報」を選択します。

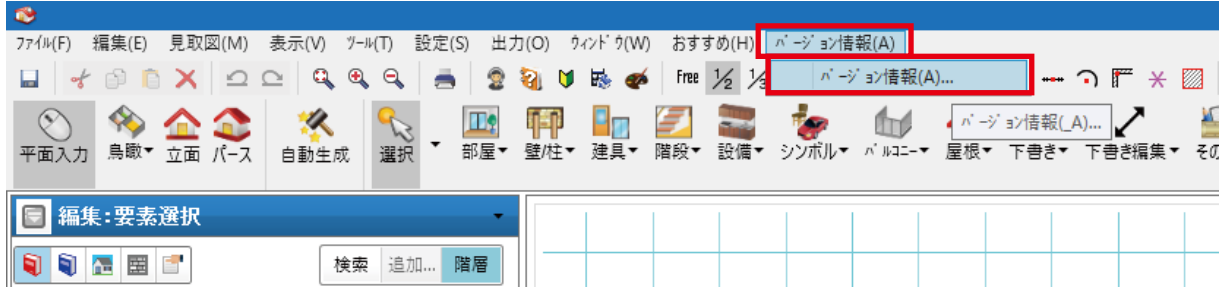

## STEP<sub>2</sub> 画面からバージョンを確認する

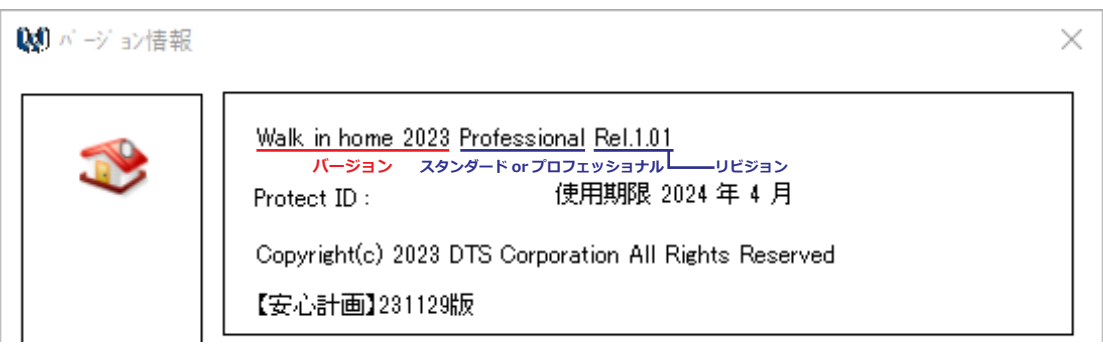

バージョンアップの際は、一番左の"バージョン" をご確認ください。